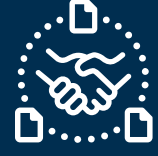

### **¿Cómo responder a una solicitud de Cancelación?**

#### **Introducción**

Creamos esta guía para mostrarte los PASOS a seguir para poder responder una solicitud de cancelación de una PO de Jabil en el formato de texto por correo electrónico.

### **Comunicación de la solicitud de cancelación de una PO**

Recibirás un correo electrónico con una tabla HTML incrustada en el texto del cuerpo del correo de la **dirección de correo electrónico del sistema** de e2open: **[mailer@services.e2open.com](mailto:mailer@services.e2open.com)**

Los Proveedores reciben las solicitudes de cancelación de POs en la alerta "Weekly Summary of Discrete Purchase Order Lines":

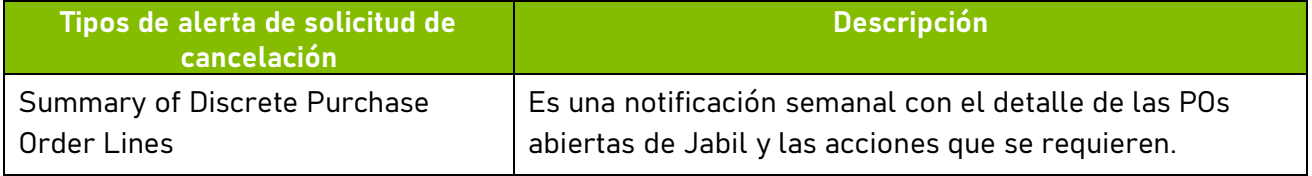

### **Opciones de confirmación de una cancelación**

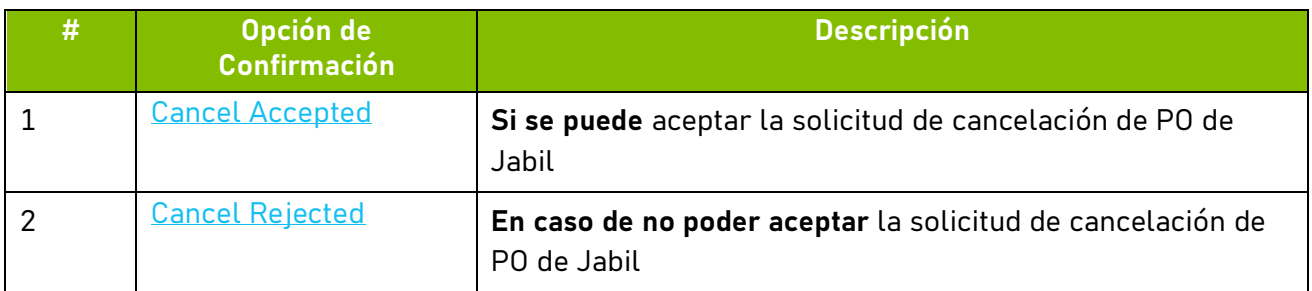

### **Procedimiento para Confirmar la Cancelación de una PO**

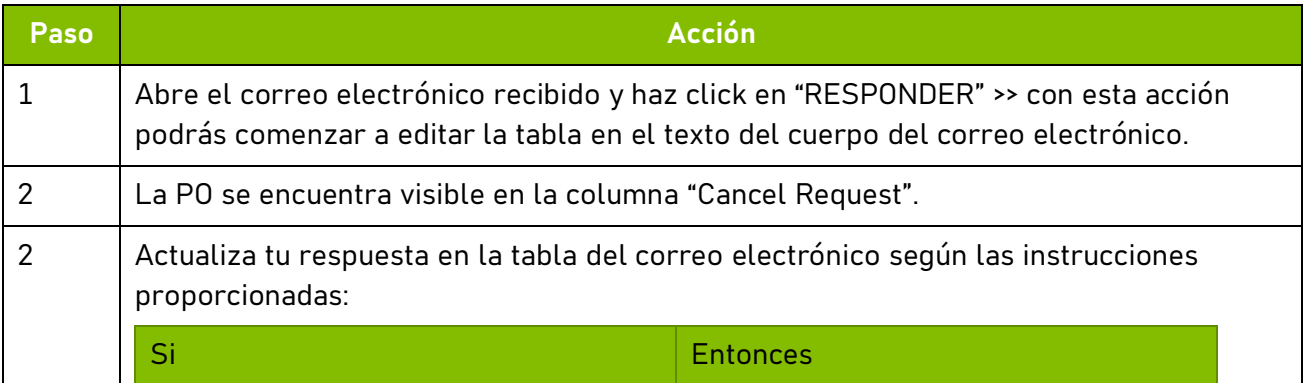

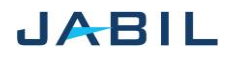

# <span id="page-1-0"></span>SUPPLIER COLLABORATION

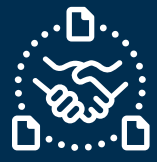

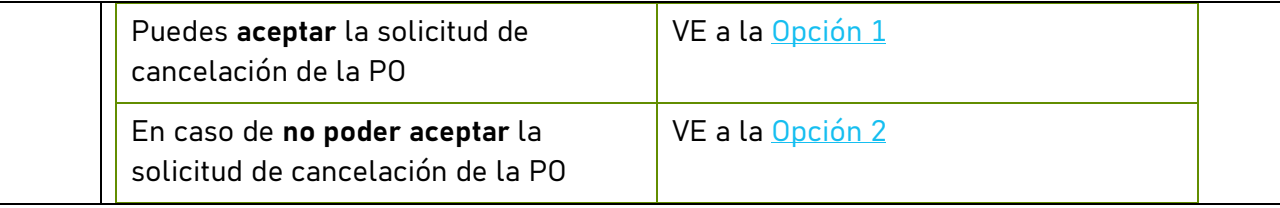

### **Opción 1**

### **Aceptar la solicitud de cancelación de la PO**

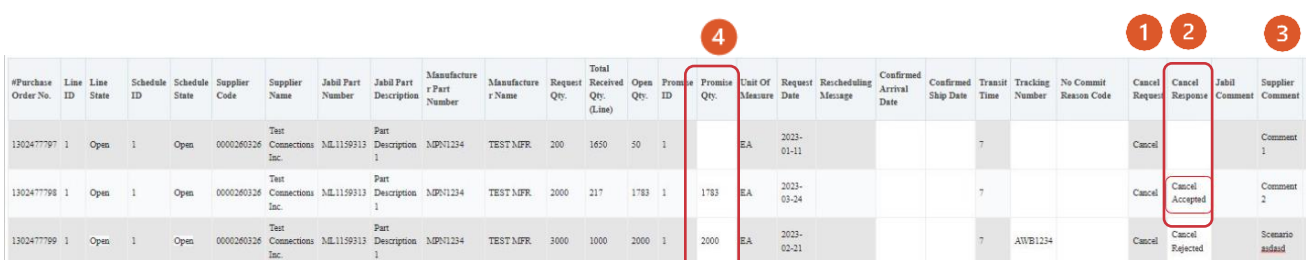

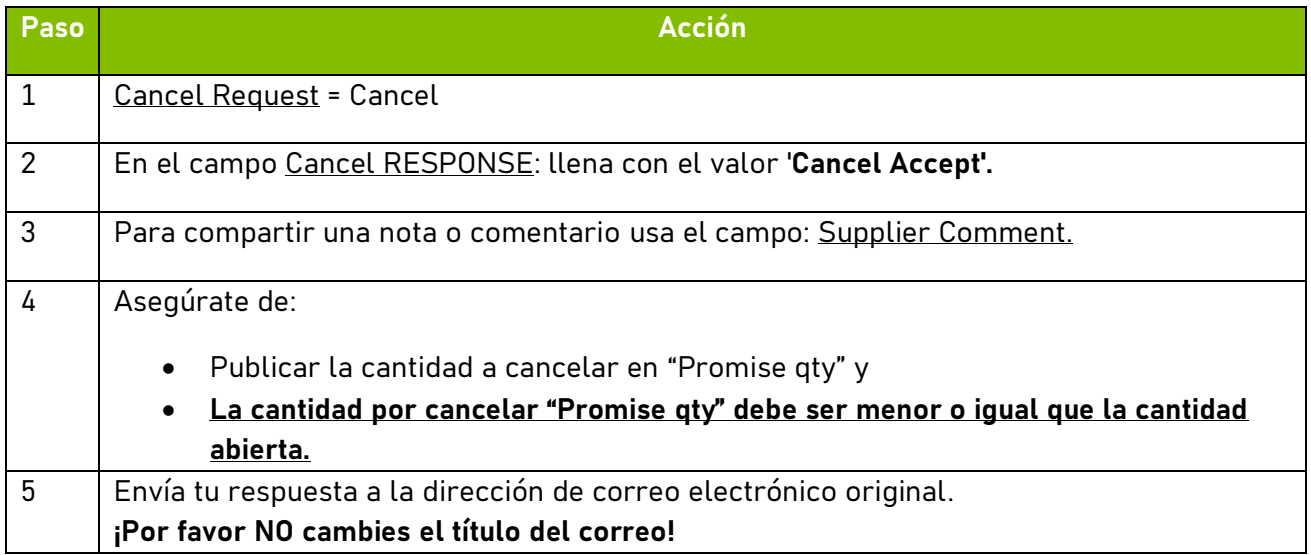

NOTA: ¡**No puedes** proporcionar una respuesta de cancelación a una PO que no tiene dicha solicitud de parte del comprador de Jabil!

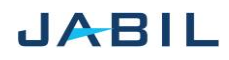

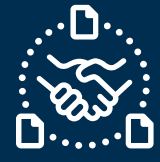

## **Opción 2**

### **Reject PO Cancellation**

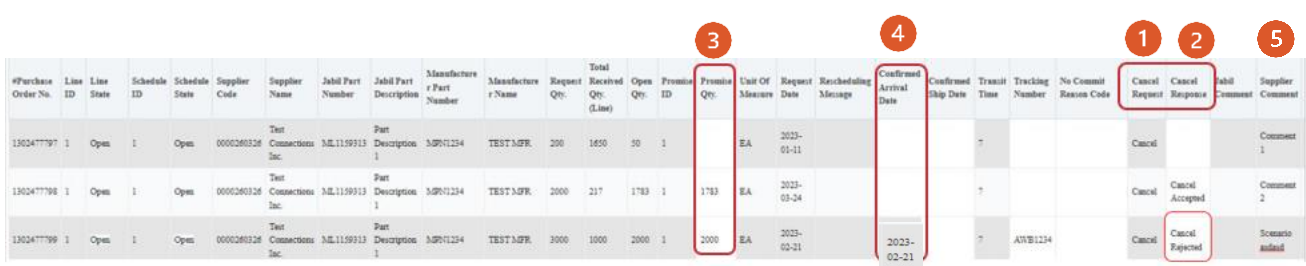

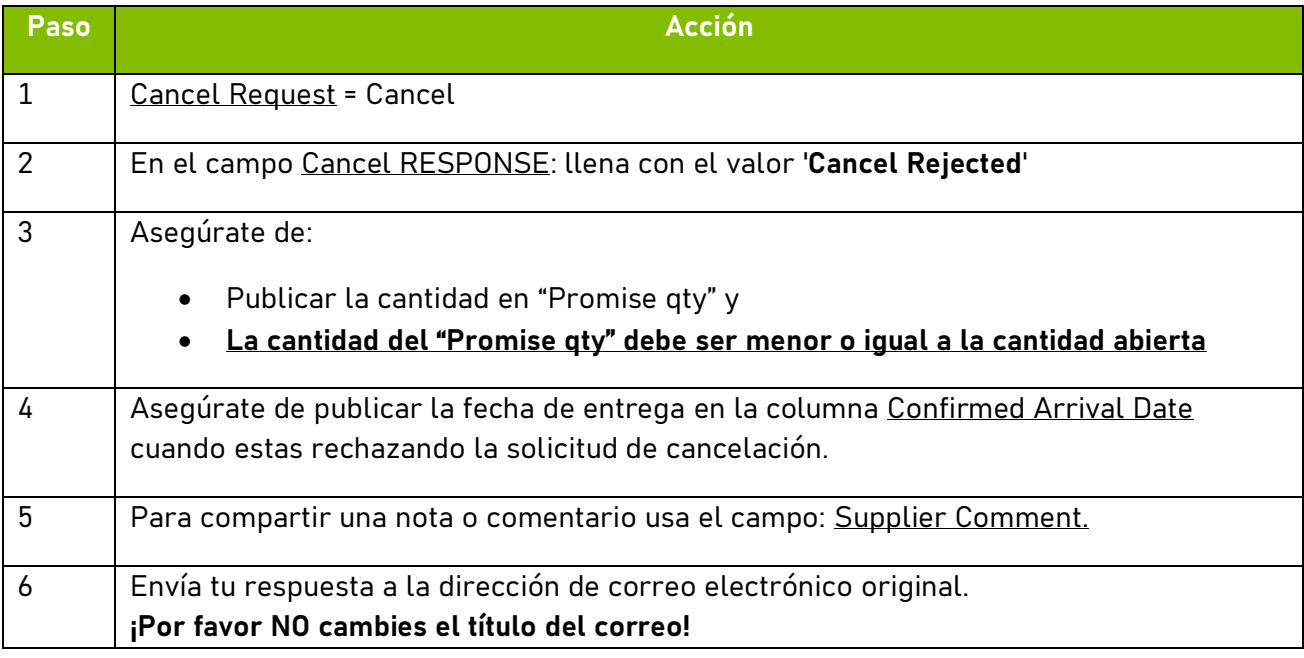

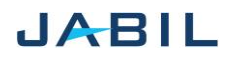